### **Indholdsfortegnelse**

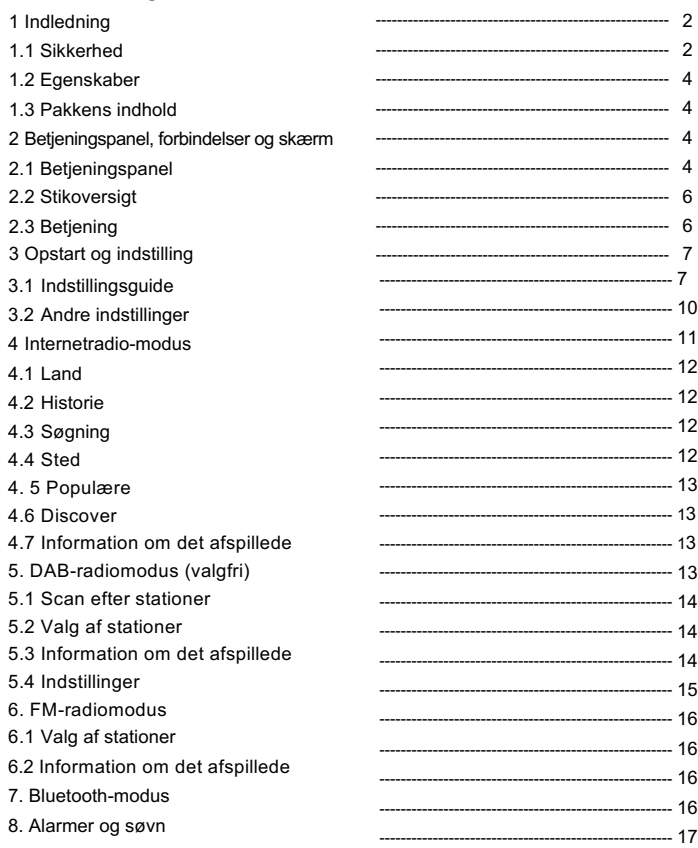

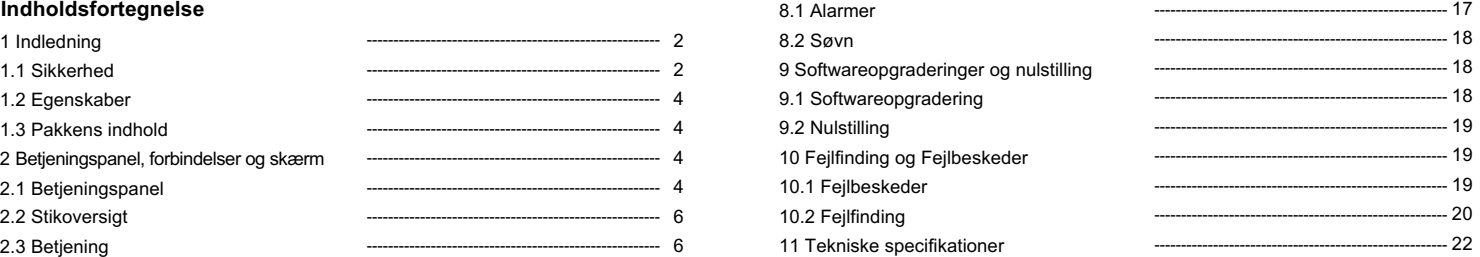

#### **1. Sikkerhed 1.1Sikkerhedsinstruktioner**

Gem venligst denne brugsvejledning til fremtidig brug.

• ADVARSEL: Nedsæt risikoen for brand eller elektrisk stød ved at undgå at udsætte apparatet for regn eller fugt. Apparatet må ikke udsættes for dryp eller plask, og genstande fyldte med væske, såsom vaser, må ikke placeres oven på apparatet.

ADVARSEL: Den eksterne strømforsyning er en afbrydermekanisme, som skal være let at betjene til alle tider.

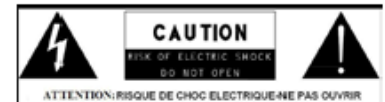

Dette lyn med pilehoved-symbol inde i en ligedannet trekant skal henlede brugerens opmærksomhed på en forhåndenværende ikke-isoleret "farlig spænding" inde i produktets hylster som kan medføre en risiko for elektrisk stød.

- Advarsel: For at nedsætte risikoen for elektrisk stød skal man undlade at fjerne dæksel (eller bagside), da der ikke er brugerdele, der kan betjenes indeni. Service skal udføres af kvalificeret personale.
- Udråbstegnet inde i en ligedannet trekant er ment som en advarsel til brugeren om vigtige betjenings- og vedligeholdelsesinstruktioner for apparatet.

Produktet må ikke bortskaffes sammen med andre husholdningsprodukter i hele EU. For at forhindre mulig beskadigelse af miljø eller helbred gennem ukontrolleret affaldssortering skal det bortskaffes forsvarligt af hensyn til genbrug af materialerne. For at tilbagelevere en brugt enhed bedes du henvende dig på genbrugspladsen eller i den forretning, hvor produktet blev købt. Dér vil produktet kunne overdrages til miljømæssigt sikkert genbrug.

- Ingen levende lys el.lign. må anbringes på apparatet.
- Undlad at anvende dette produkt i nærheden af vand eller fugt.
- Bør kun renses med en tør klud.
- Træk stikket ud af stikkontakten før rensning.
- Anbring enheden på en fast overflade.
- Undlad at placere den i et lukket skab eller et kabinet, hvor der ikke kan strømme nok luft gennem dens ventilationsåbninger.
- Undlad at anbringe det i nærheden af varmelegemer såsom radiatorer, ovnspjæld, ovne eller andre anordninger, der producerer varme.
- Sørg for, at ledningen ikke klemmes, især ved stikkontakter og dér, hvor den er forbundet med produktet.
- Eftersyn er påkrævet, når produktet er blevet beskadiget. Forsøg ikke selv at reparere dette produkt. Ved at åbne eller fjerne dækslet kan du udsætte dig for farlige spændinger eller lignede farer. Kontakt venligst producenten for at blive henvist til et autoriseret reparationsværksted i nærheden.
- For at forhindre risikoen for ild eller elektrisk stød må stikkontakter, forlængerledninger eller integrerede stikkontakter ikke overbelastes.
- Genstande eller væsker må ikke trænge ind i produktet.
- Brug korrekte strømmodi. Forbind produktet med en korrekt strømmodus som beskrevet i brugsvejledningen eller som markeret på produktet.

## **1.2 Egenskaber**

Denne brugsvejledning forklarer, hvordan IR1, et avanceret, men letanvendeligt Wi-Fi-forbundet lydsystem med følgende modi, bruges:

**Internetradio** med adgang til over 20.000 stationer gennem Wi-Fiforbindelse, 'Lyt igen'-udsendelser og podcasts **DAB/DAB+** digital radio med et bredt udvalg af stationer og "free-to-air" udsendelser i digital kvalitet. **FM** med RDS (Radio Data System) **Bluetooth** – stream musik og kontroller fra smart-enhed.

## **1.3Pakkens indhold**

Efter at have åbnet vil du finde følgende dele:

- 1 IR1-enhed
- 1 USB-opladerkabel
- 1 DC 5V-strømforsyning
- 1 brugervejledning
- 1 garantikort

### **2. Betjeningspanel, forbindelser og skærm**

#### **2.1 Betjeningspanel**

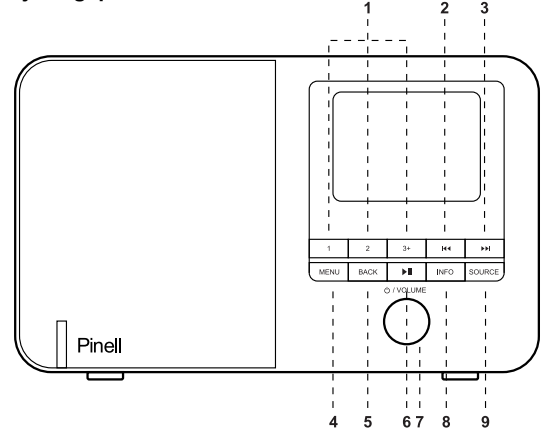

### **2.2 Stikoversigt**

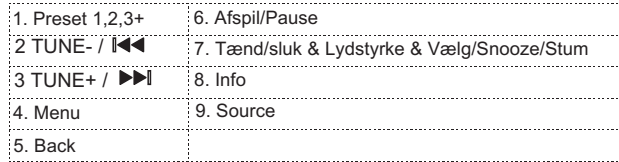

- 1 **PRESET**: Tryk længe på knap 1, 2, 3+ for at gøre din station til et preset (gem op til 20 stationer); Tryk kort på knap 1,2,3+ for at vælge den ønskede station eller du kan gemme 20 stationer ved at trykke på knap 3+ og gå til det nummer du ønsker.
- 2  $\blacktriangleright$  **/ INDSTIL-: Tryk for at vælge det foregående musikstykke i** modussen DAB /FM / Bluetooth og internetradio. Tryk og hold knappen Indstil- i 2 sekunder for at autoscanne stationerne i modussen DAB / FM.
- 3  $\rightarrow$  I / INDSTIL+: Tryk for at vælge det næste musikstykke i DAB / FM / Bluetooth i internetradio-modus. Tryk og hold knappen Indstil+ i 2 sekunder for at autoscanne stationerne i modussen DAB / FM.
- 4 **MENU**: Tryk på MENU for at vise MENU for den nuværende modus. Tryk igen for at vise "bliver afspillet nu"-skærmen.
- 5 **BACK**: Tryk på BACK for at vende tilbage til den foregående skærm.
- 6 ► II Tryk for at vælge Afspil/Pause i BT-modus.
- 7 **VÆLG/SNOOZE/Power/Lydstyrke**:
- a. **Tænd/sluk**: Tænd eller sæt på standby (viser klokkeslet og dato) eller annuller søvn eller annuller alarmfunktion.
- b. **VOLUME**: Drej drejeknappen for at justere lydstyrken op eller ned, mens der afspilles.
- c. **STUM**: Tryk på drejeknappen for at stille på stum, mens der afspilles.
- d. **VÆLG**: Drej drejeknappen gennem en menu eller stationsliste. Tryk på drejeknappen for at vælge den ønskede mulighed. Tryk og hold drejeknappen for at scanne DAB/FM-stationer.
- e. **SNOOZE**: Tryk på drejeknappen for at indstille et tidspunkt for alarmen.

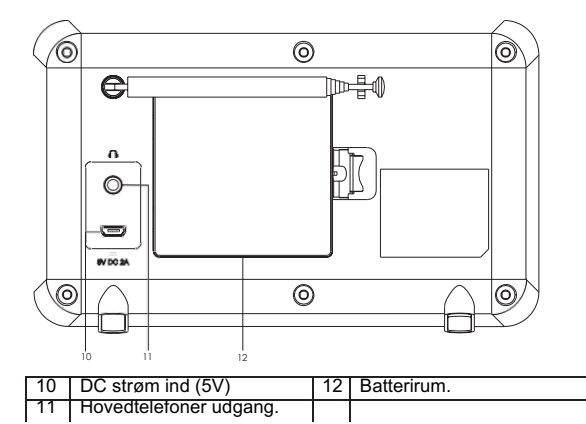

### **2.3 Betjening**

Når IR1 tændes for første gang, er den klar til brug i de fleste modi. For at vælge modus tryk på Mode indtil den ønskede modusskærm vises. Efter en kort pause vil IR1 skifte til den valgte modus. Den sidst afspillede station eller musikstykke i den pågældende modus vil blive valgt. Hvis det ikke er muligt vil IR1 scanne efter relevante stationer eller bede brugeren om et input. Se den relevante modussektion for detaljer om, hvordan hver enkelt modus skal bruges. Betjeningskontrol for Lydstyrke, Stum og Afspil/Pause er tilgængelig i alle lyttemodi.

### **2.4 Menuorientering**

Til at gå gennem menuer og valgmuligheder bruger man drejehjulet, som også er en knap, man kan vælge med.

Drej hjulet for at gå op eller ned i en menu. Når den ønskede valgmulighed eller værdi er opnået, skal man trykke på drejehjulet. Alle menuer eller lister fungerer som "loops", idet man ved at dreje på hjulet går bag om det første eller sidste element i listen eller menuen og når til den modsatte ende af samme. Så går man op fra det første element i en menu, vil man ende i menuens sidste element osv.

A ">" fremkommer på skærmens højre side, hvis der er flere muligheder oven over eller neden under de synlige.

For at komme ind i et punkts menutræ skal man trykke på Menu. For at komme tilbage, skal man trykke på Back. For at komme ud af menusystemet, skal man trykke på Menu igen. Hver modus har en modusmenu med valgmuligheder, der gælder særskilt for den pågældende modus.

Fx har FM-modussen to specifikke valgmuligheder: scanindstillinger og lydindstillinger. Derudover har hver modusmenu en sidste valgmulighed:

Systemindstillinger>. '>' indikerer valgmuligheder der fører til yderligere menuer. Systemindstillingernes menu giver adgang til funktioner, der gør det muligt for brugeren at indstille, hvorledes enheden fungerer. Dette omfatter equalizer, søvn, alarmer, lydkvaliteten, netværk, tid/dato, sprog, nulstilling af indstillingerne, softwareopdatering, indstillingsguide, info, privatlivspolitik og lysindstilling.

### **3. Opstart og indstilling**

Når IR1 tændes den første gang, vil en indstillingsguide hjælpe med at konfigurere indstillingerne for dato/tid og netværk. Når det er overstået, er systemet klart til brug i de fleste modi.

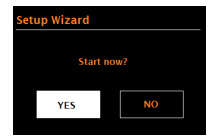

NB: For at ændre disse indstillinger senere, vælg **Menu >System settings >** og vælg ud fra valgmulighederne i den ønskede indstilling.

For at bruge indstillingsguiden igen, vælg **Menu > System settings > Setup wizard.**

Netværksindstillingerne kan nulstilles senere vha. netværksguiden, vælg

#### **Menu > System settings > Network wizard.**

Vælg **Yes** for at starte netværksguiden.

Hvis du vælger No, vil en anden skærm spørge dig, om du ønsker at starte guiden næste gang IR1 tændes;

**vælg Yes eller No**. Systemet starter så op uden konfigurering af tid/dato og netværksindstillinger og vil umiddelbart vise Hovedmenuen.

NB: Hvis strømmen fjernes, mens guiden er i gang, vil guiden starte igen, næste gang IR1 tændes.

#### **3.1.1 12/24 timers skærm**

For at skifte mellem 12 og 24 timers tidsvisning, vælg "Time/Date > Set format 12/24 hour format" og vælg så din præference.

### **3.1.2Indstil tid/dato (guide)**

Dato og tidspunkt vises som dd-mm-yyyy og hh:mm, hvor den første værdi, dd, er aktiv og blinker. Du ændrer hver værdi med drejehjulet. Idet en værdi fastsættes med drejehjulet, vil den næste blive aktiv og være klar til din justering.

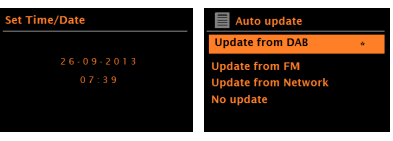

### **Auto-opdatering**

Auto-opdatering fungerer gennem data, der sendes via DAB, FM eller netværk. Uret opdateres kun, når det befinder sig i en passende modus, så det er bedst at vælge en modus, du bruger regelmæssigt.

**DAB** og FM bruger tidssignaler, der sendes med radiotransmissioner. **Netværk** bruger et tidssignal, der sendes fra internetradio-portalen, når den befinder sig i enhver netværksforbundet modus.

1. Vælg "Update from DAB" (opdater gennem DAB), "Update from FM" (opdater gennem FM), "Update from Network" (opdater gennem netværk) eller "No update" (Ingen opdatering).

2. Hvis du opdaterer gennem netværket, skal du indstille din tidszone.

3. Hvis dit land bruger sommertid, kan den automatisk opdaterede tid gennem netværket være en time forkert. Hvis sommertid bruges (om vinteren), skal du slå "Daylight savings" til for at korrigere tidsforskellen.

Bemærk, at hvis du opdaterer tiden gennem DAB eller FM, vil sommertidsindstillingen ikke påvirke urets tid. IR1 vil automatisk opdatere gennem den valgte modus, når tidsinformationen er tilgængelig.

## **3.1.3 Netværk**

IR1 er kompatibel med alle almindelige netværksprotokoller og krypteringsmetoder, inkl. Wi-Fi Protected Setup (WPS).

For at forbinde IR1 til dit netværk skal du bruge en Wi-Fi wireless router sammen det pågældende password, vælg WLAN region/country >Wi-Fi network (SSID) og vælg så et netværk fra listen.

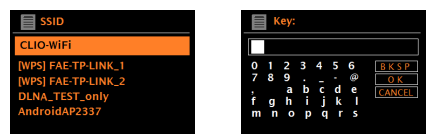

Hvis netværket er åbent (ikke-krypteret), vil IR1 blive tilkoblet uden yderligere indgriben; se Overtagelse nedenfor.

Standardkrypteret netværk

Brug drejehjulet til at indtaste netværkets password, idet du markerer den næste relevante karakter, og tryk for at vælge hver enkelt karakter. Når karaktererne vælges, vil passwordet opbygges nær toppen af skærmen.

De tre muligheder, backspace, OK og annuller er inkluderede i valgmulighederne. Man kan få adgang til dem ved at bruge drejehjulet eller vha. en genvej ved at trykke på Info, hvilket vil flytte valgmarkøren til valget backspace.

# **WPS-opsætning**

WPS-krypterede netværk identificeres med '[WPS]' i starten af netværksnavnet og der er to måder at koble sig til det på. Vælg den ene og følg meddelelserne. Når man bruger netværksguiden, er det muligt at droppe WPS ved at vælge "Skip WPS".

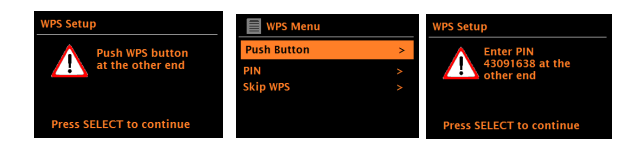

# **Push Button > (Tryk på knappen)**

IR1 opfordrer dig til at trykke på routerens forbindelsesknap. Den trykker da på dreiehiulet.

## **• Pin > (adgangskode)**

IR1 genererer en ottecifret kode, som du skal indtaste i wireless routeren, access point.

## **• Skip WPS > (drop WPS)**

Indtast password til standardkrypteret netværk. For mere information om opsætning henvises der til instruktionerne for din WPS-router.

## **Efter overtagelsen**

IR1 forbindes til det valgte netværk.

Hvis forbindelsen slår fejl, vil IR1 vende tilbage til den forrige skærm for at forsøge igen. For at komme ud af processen, skal du brug knappen Back/Menu.

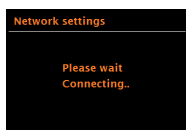

# **3.2 Andre indstillinger**

### **3.2.2 Netværk**

IR1 husker de sidste fire netværk, den har været forbundet med og vil automatisk forsøge at forbinde med et hvilket som helst af dem. Du har adgang til listen over registrerede netværk gennem

**Menu** >System settings >Network >Network profile >Her kan du slette uønskede netværk ved at dreje og trykke på drejehjulet og så bekræfte ved "Yes".

Der er også andre muligheder for at se og manuelt ændre netværksindstillinger gennem **Menu** > System settings > Network > (fx ved opsætning af et kabelnetværk).

Brugere med erfaring i netværk kan finde disse muligheder nyttige til at undersøge og løse netværksproblemer.

### **3.2.3 Sprog**

Standardindstillingen er engelsk. For at ændre det, vælg Menu > System settings > Language > her vælger du dit sprog.

### **4. Internetradio-modus**

IR1 kan afspille tusindvis af radiostationer og podcasts fra hele verden gennem bredbåndsinternet.

Når du vælger modussen internetradio, vil IR1 kontakte Frontier Silicon Internet radioportal for at få en liste over stationer organiseret i kategorier som "Country", "Mest populære" og "Genrer". Når du vælger en station, vil IR1 oprette en direkte forbindelse til den station.

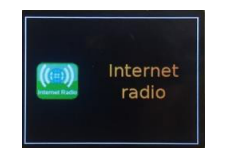

For at starte internetradio-modussen skal du trykke på Mode, indtil skærmen viser Internet Radio. Bemærk: Stationslistemenuen opnås genem internetradioportalen, så den er kun tilgængelig, når IR1 er forbundet med internettet. Stationslister og undermenuer kan skifte fra tid til anden.

Stationslisten er organiseret efter forskellige kategoriers søgeformer:

- <Country> Denne menu er placeret for hvert land, fx 'DK'
- Historie
- Søg
- Sted
- Populære
- Opdag.

### **4.1 Land**

Denne menu er placeret for hvert land, fx 'DK'.

Præsenterer en undermenu hvor man kan søge efter stationer vha. Mange kategorier, fx lokale stationer, DR-stationer, genrer eller stationer fra en særlig by.

Vælg den valgte kategori og enten vises yderligere en liste med underkategorier eller (hvis der ikke er yderligere underkategorier) de tilgængelige stationer for den valgte kategori.

### **4.2 Historie**

Når modussen internetradio genstarter, vælges den sidst valgte radiostation. For at vælge en anden nylig valgt station, vælg Menu > **Historie** derefter en af stationerne. De mest nylige stationer forekommer i toppen af listen.

### **4.3 Søgning**

Du kan også gennem internetudsendelser søge efter stationer med særlige nøgleord i deres titel.

For at søge, vælg Menu > **Search**.

Indtast et nøgleord ved at vælge karaktererne på skift, så **OK.** 

Søgefelterne ligner feltet for adgangskoderne til Wi-Fi.

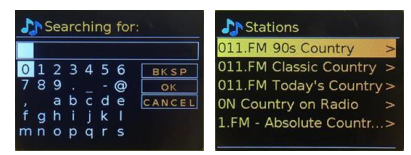

Vælg en udsendelse fra listen.

### **4.4Sted**

For at vælge en internetudsendelse fra en særlig placering, vælg Menu > **Location >.**

Vælg et kontinent fra menuen og en liste af tilgængelige lande fremkommer, vælg et land, så vil de tilgængelige internetradiostationer vises. Vælg en radiostation fra listen for at lytte til den.

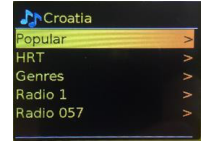

## **4.5 Populære**

Presenter en liste af de mest populære internetstationer fra hele verden.

# **4.6Opdag**

Tillader dig at vælge en liste af stationer defineret af enten deres oprindelse (Land), genre (musikstil) eller sprog. Gå gennem kategorimulighederne; når du har truffet dit valg, vil en skærm bekræfte din valgte kategori og antallet af stationer inden for denne kategori. For at se listen skal du vælge valgmuligheden, der viser antallet af tilgængelige stationer.

## **4.7 Information om det afspillede**

Mens der streames, viser skærmen navn og beskrivelse. Hvis kunstnerens navn og information om stykket er tilgængelige, vises de ligeledes. For yderligere information, tryk på Info.

Hver gang du trykker på Info, vil et andet sæt af informationer blive vist, og vise følgende detaljer:

- Slogan (standardindstilling; om muligt)
- Sprog/Sted
- Codec og sampleopløsning
- Afspilningsbuffer
- Datoen i dag.

# **5. DAB-radiomodus (valgfri)**

DAB radiomodus modtager DAB/DAB+ digital radio og viser informationer om stationen, streaming og antal afspilninger.

For at starte DAB-modussen, tryk på Mode indtil skærmen viser DAB Radio.

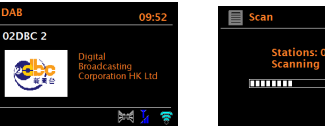

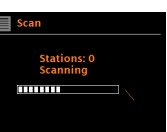

## **5.1Scan efter stationer**

Den første gang, du vælger DAB-radiomodus, eller hvis stationslisten er tom, vil IR1 automatisk udføre en fuld scanning for at se, hvilke stationer der er tilgængelige. Du kan også blive nødt til at scanne manuelt for at opdatere stationslisten af en af de følgende grunde:

Tilgængelige stationer ændres fra tid til anden.

Hvis modtagelsen ikke var god ved den oprindelige scanning (fx hvis antennen ikke var oppe), kan det medføre en tom liste over tilgængelige stationer. Hvis du har dårlig modtagelse ved visse stationer (klukkende lyd), ønsker du måske kun at se stationer med god signalstyre på listen. For at starte en scanning manuelt, vælg **Menu** > "Scan". Når scanningen er gennemført, vil radioen vise en liste over tilgængelige stationer. For at fjerne stationer, som indgår på listen, men ikke er tilgængelige, vælg **Menu** > "Prune invalid" (bortskaf ugyldige).

## **5.2 Valg af stationer**

For at lytte til en station eller skifte station, skal du dreje på drejehjulet, så ser du en liste af stationer, hvor du skal trykke på én for at lytte til den. Når den er valgt vil stationen afspilles og skærmen vise informationer om stationen, stykket eller showet.

### **Forudindstillinger**

For at gemme en DAB-forudindstilling skal du trykke på og holde på **Preset 1,2,3+,** indtil skærmen viser "Save preset" (Gem forudindstilling). For at vælge en forudindstilling skal du kort trykke på **1,2,3 +** og så vælge en af de oplistede stationer. Når en forudindstillet station afspilles, vil den vise ☆1,2,3 osv. i midten af displayet.

## **5.3Information om det afspillede**

Når der streames, vil skærmen vise det navn og DLS-information (Dynamic Label Segment) som udsendes af stationens og indeholder realtidsinformationer såsom programnavn, titel på musikstykket samt kontaktdetaljer. Udsendelser i stereo markeres med et ikon i toppen af skærmen.

For at se yderligere information, tryk på **Info**.

Hver gang du trykker på **Info**, vil at andet sæt af information vises, efter tur: DLStekst, programtype, ensemblenavn/frekvens, signal styrke/fejlrate, bitantal/codec/kanaler og dags dato.

### **Slideshow**

Når et slideshow er tilgængeligt (afhænger af det sendte signal) vil billederne vises på venstre side af skærmen. For at gå gennem de forskellige displayvalgmuligheder

(thumbnail, slide med DLS-tekst og fuldt skærmslide) skal du trykke på og holde info-knappen inde.

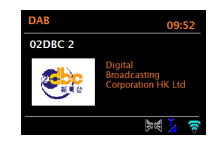

### **5.4Indstillinger**

## **Komprimering af det dynamiske omfang (Dynamic range compression)**

Visse DAB-udsendelser tilbyder komprimering af det dynamiske omfang (DRC). Denne funktion gør det muligt for radioer at komprimere lydens dynamiske omfang, så at lyden i stille passager hæves, mens høje lyde sænkes.

Dette kan være nyttigt, hvis du lytter til musik med et højt dynamisk omfang i støjende omgivelser (fx klassisk musik, mens du laver mad).

For at ændre DRC i din IR1, vælg **Menu** > DRC, og sæt den til "DRC high", "DRC low" eller "DRC off".

NB: IR1s DRC-indstillinger har ingen effekt, hvis DRC-data ikke er inkluderet i udsendelsen.

#### Stationsrækkefølge

Du kan vælge rækkefølgen af DAB-stationer på listen til at være enten alfanumerisk, ensemble eller gyldige. Ensemblelister grupperer stationer, som sendes sammen eller på samme ensemble, fx BBC eller South Wales local. Gyldige oplister gyldige stationer først, alfanumerisk, så off-air stationer. For at ændre stationsrækkefølgen skal du vælge **Menu** > Station order > så Alfanumerisk eller Ensemble.

### **6. FM-radiomodus**

FM-radiomodus modtager analog radio fra FM-båndet og fremviser RDSinformationer (Radio Data System) om stationen og viser, hvor det sendes. For at starte FM-modussen skal du trykke på **Mode** for at vælge FM-radio.

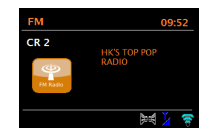

## **6.1Valg af stationer**

For at vælge en station skal du trykke på og holde drejehjulet inde. Frekvensdisplayet vil begynde at løbe opad, når IR1 scanner FM-båndet. For at gemme en FM-forudindstilling skal du trykke på og holde knappen 1- 3+ **Preset** inde, indtil displayet viser "Save preset". Vælg en af de 20 forudindstillinger for at gemme den station, der spilles i det pågældende øjeblik. For at vælge en forudindstilling skal du kort trykke på **1,2,3 +** og så vælge en af de oplistede stationer. Når en forudindstillet station afspilles, vil den vise ☆1,2,3 osv. i midten af displayet.

## **6.2Information om det afspillede**

Mens en FM-station afspilles, vil skærmen vise et af de to følgende datasæt: Hvis RDS-informationer er tilgængelige, vil servicenavnet (dvs. Stationsnavnet) som standardindstilling vises.

Du kan gå gennem yderligere RDS-informationer ved at trykke på **Info.** Hver gang fu trykker på **Info**, vil et andet sæt af informationer blive vist, idet man går gennem RDS-radiotekst, RDS-programtype, frekvens og dags dato. Hvis ingen RDS-informationer er tilgængelige, vises frekvensen, der for indeværende afspilles.

## **6.3Indstillinger**

## **Scanningsindstillinger**

Som standardindstilling vil FM-scanningen stoppe ved enhver tilgængelig station. Dette kan medføre et dårligt, støjende signal fra svage stationer. For at ændre scanningsindstillingerne til at stoppe kun ved stationer med en god signalstyrke, vælg **Menu** > Scan setting > Strong stations only? > Yes.

## **Lydindstillinger**

Som standardindstilling vil alle stereostationer blive gengivet i stereo. For svage stationer kan dette medføre et dårligt, støjende signal. For at afspille svage stationer i mono, vælg **Menu** >Audio setting > FM weak reception: Listen in mono only > Yes.

## **7. Bluetooth-modus**

Forud for en parring skal du undersøge, om dit apparat understøtter Bluetooth 4.2+EDR A2DP, og om dit apparat er koblet til en anden Bluetooth-enhed. Enheder kan parre på forskellig vis. Nedenfor følger en generel anvisning.

1. Tryk på Mode for at komme til Bluetooth-modus. Dermed tændes der for Bluetooth. Skru op for lyden til omkring ¼ til at begynde med. Skru også op for lyden på smart-enheden (enheden, du streamer fra).

2. Tænd for Bluetooth på din aktiverede enhed.

3. Vælg Bluetooth-enheden kaldet "IR1", når den fremkommer på den enheds skærm, hvor du har igangsat søgningen.

4. Du kan nu afspille dine musikfiler trådløst. Juster lydstyrken på din enhed. Det skulle ikke være nødvendigt at parre din enhed igen. Afhængig af din enhed kan det være nødvendigt at foretage flere forsøg på parring og/eller at oprette forbindelse til "LEMEGA IR1", men giv venligst din enhed passende tid til parring eller oprettelse af forbindelse før processen gentages.

### **8. Alarmer og søvn**

Ud over ur/kalender er der to praktiske vækningsalarmer med snoozefunktion og en sovefunktion til at slukke systemet med efter et bestemt tidsrum. Hver enkelt alarm kan indstilles til at starte i en særlig modus.

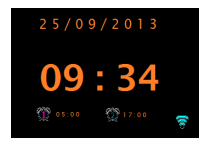

#### **8.1Alarmer**

For at ændre en alarm skal du vælge **Menu** > system settings> Alarms.

Vælg alarmnummeret (1 eller 2), konfigurer så de følgende parametre:

Aktiver: Fra, Dagligt, En gang, I weekenden eller på ugedage

Tid: kl. 12:00 (juster så det passer)

Modus: Buzzer, Internetradio, DAB, eller FM

Forudindstilling: Sidst lyttet til eller 1-20,

Lydstyrke: 0 – maks.

For at gemme disse indstillinger og sætte alarmen skal du dreje nedad og vælge "Save".

NB: Hvis du trykker på "Back" eller "Menu" for at komme ud af Alarmindstillingerne uden at gemme dem, vil en dialogskærm vises og spørge, om du ønsker at gemme dine ændringer eller ej.

Skærmen med det nu afspillede viser aktive indstillede alarmer med et ikon for neden til venstre. Standby-skærmen viser aktive indstillede alarmer med et ikon og alarmtidspunktet. På det indstillede tidspunkt vil alarmen gå i gang. For midlertidigt at gøre den stum skal du vælge "Select"-knappen. Ved at trykke på drejehjulet flere gange kommer du gennem de tilgængelige snoozeperioder: 5 minutter, 10 minutter, 15 minutter, 30 minutter. Radioen vender tilbage til standby i den valgte periode, mens det stumme alarmikon blinker og den tilbageværende snoozeperiode tæller nedad. Efter den indstillede snoozetid vil alarmen lyde igen.

NB: For at ændre snoozetiden under en snoozeperiode skal du vælge drejehjulet for at vælge en ny snoozetid.

Den resterende snoozetid indstilles til den valgte tidsperiode. For at annullere en alarm eller en alarm i snooze, skal du trykke på startknappen for at slukke alarmen.

### **8.2Søvn**

For at indstille søvntimeren skal du vælge Menu > system setting > Sleep og så vælge mellem "Sleep OFF, 15 MINS, 30 MINS, 45 MINS eller 60 MINS.

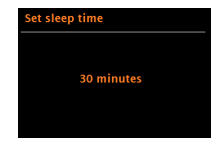

Stop, når den ønskede tid vises, efter et kort øjeblik vil skærmen vende tilbage til skærmen, der blev brugt før søvnfunktionen blev valgt. På "Now Playing"-skærmen vil den resterende søvntid vises i bunden af skærmen. Når du har valgt en søvnperiode vil systemet vende tilbage til hovedmenuen.

Tryk på menuen for at vende tilbage til skærmen med det nu afspillede. For at annullere en søvntid skal du vælge Sleep OFF blandt søvnmulighederne ved at bruge en af metoderne ovenfor.

NB: En søvntid annulleres automatisk, hvis IR1 sættes i standby.

### **9. Software opgraderinger og nulstilling**

#### **9.1 Software opgradering**

Fra tid til anden kan IR1 gøre softwareopgraderinger tilgængelige med rettelser af bugs og/eller yderligere funktioner. Du kan enten tjekke manuelt eller indstille IR1 til automatisk at tjekke periodisk (dette er standardindstillingen). Hvis IR1 opdager, at ny software er tilgængelig, vil den spørge, om du vil igangsætte en

#### opdatering.

Hvis du er indforstået, vil den nye software downloades og installeres. Efter en softwareopgradering vil alle brugerindstillinger beholdes.

**ADVARSEL: Før du starter en softwareopgradering skal du sikre, at IR1 er tilsluttet en stikkontakt. Afbrydelse af strømforsyning under en softwareopdatering kan medføre permanent beskadigelse af enheden. For at slå automatisk kontrollering til eller fra skal du vælge Menu > System settings > Software update > Auto-check setting.**

### **9.2 Nulstilling**

En indstilling af fabriksindstillingerne nulstiller alle brugerindstillinger til standardværdier, så at tid/dato, netværkskonfiguration og forudindstillinger går tabt. Men radioens nuværende softwareversion bevares.

For at udføre en genindstilling af fabriksindstillingerne skal du vælge Menu > System settings > Factory reset Proceed > Yes.

### **10 Problemløsning og fejlmeldinger 10.1 Fejlmeldinger**

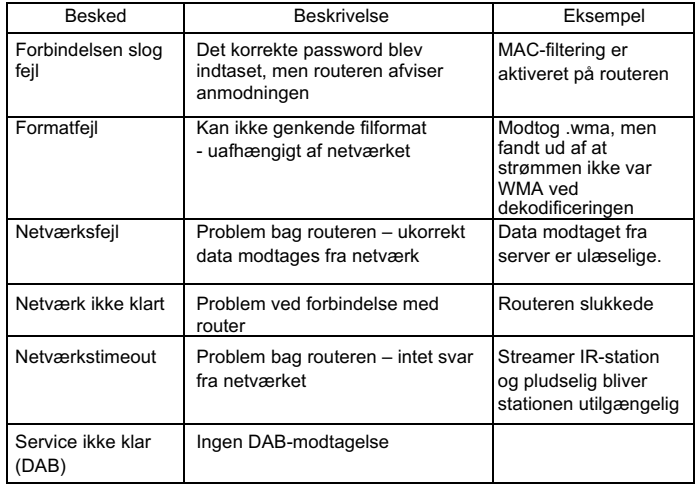

# **10.2 Fejlfinding**

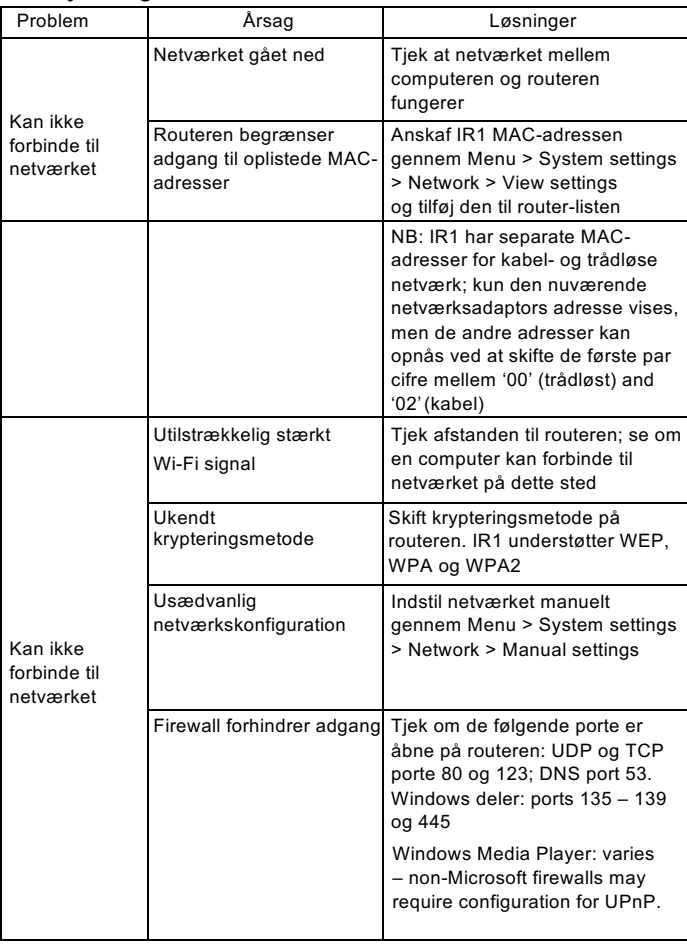

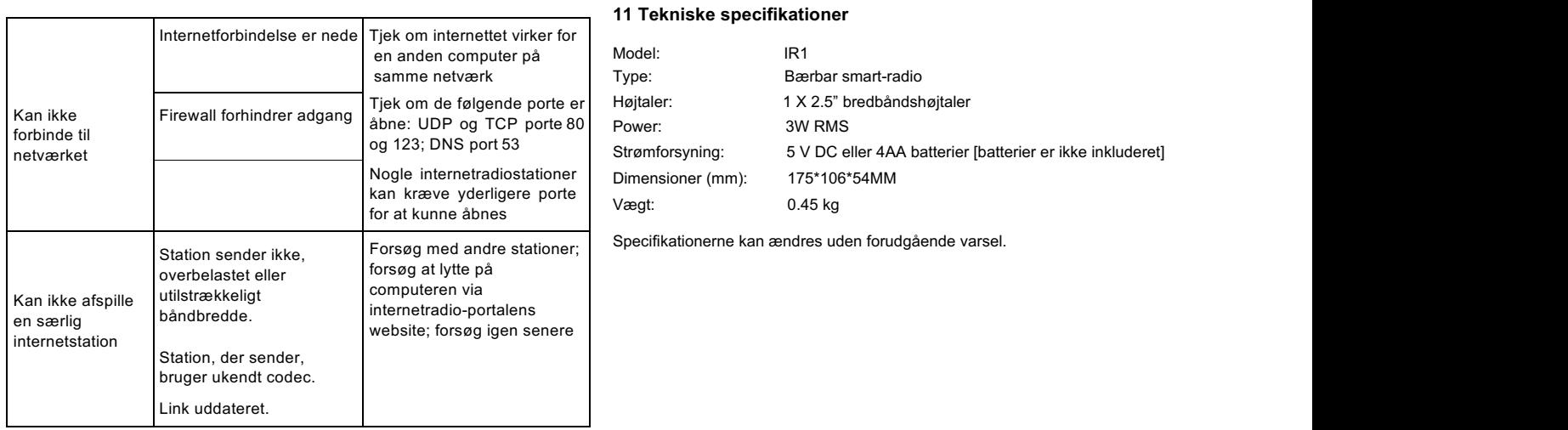